## **PROTOCOL REALITZAT PER INTEGRAR ORDINADORS AL CENTRE**

**BLOC BÀSIC** Treballar com a "argo" per tal que funcioni correctament en el perfil d'alumnes

- Assignar **nom** + grup **aula** + **ip**
- Crear unitats de compartiment [\\192.168.0.240](file://192.168.0.240) **T:\ S:\**
- **Validar** windows
- Copiar **videorum.exe** a c:\windows
- Actualitzar windows sp3 + **explorer 8** o win 7 **explorer 9** i SP1
- Instal·lar **Motor Java** + **java** <http://www.java.com/es/download/>
- Instal·lar de [http://ninite.com](http://ninite.com/) o de<http://www.adobe.com/es/> Necessaris per l'Edu
	- o **Adobe Acrobat** <http://get.adobe.com/es/reader/> i
		- Actualitzar versió instal·lada
	- o Adobe **Flash** Player<http://get.adobe.com/es/flashplayer/?promoid=DAFYL>
	- o **Shockwave** [http://www.adobe.com/go/EN\\_UK-H-GET-SHOCKWAVE](http://www.adobe.com/go/EN_UK-H-GET-SHOCKWAVE)
- **Jclic** + **Clic** <http://clic.xtec.cat/ca/jclic/download.htm>
- Actualitzar **Windows Media 11** 0 12 EN WIN 7
- Revisar format a la D: i traslladar documents a **D:\Documents**

## **Copiar-ne l'accés directe**

- Instal·lar **fonts** + **icones** de t:\eines\instal (escolar,massellera, mestra, Teclat PIE, ...)
- Col·locar els accessos directes a l'escriptori de les **carpetes compartides**.

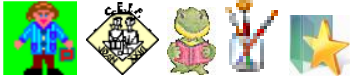

- Copiar Favoritos a **c:\documents and settings\**
- Executar:

### **Mspaint Audacity Music Time**

- Instal·lar **Power DVD**
- CREAR D:\COPIA.SEG
- $\Box$  Netejar el disc

#### **CREAR IMATGE DE LA PARTICIÓ C:\ D:\COPIA.SEG\img\_c.gho**

**En Windows 7 x 64 utilitzar Clonezilla D:\CLONEZILLA.SEG**

#### **Aquesta serà la imatge mínima amb un sol perfil, sense antivirus ni impressores.**

## **BLOC DE PROGRAMES**

 $\Box$  Instal·lar impressores.

**FOTOCOPIADORA IP 69**

a cada perfil canviar a **blanc i negre** i DUPLEX **obre cap esquerra**

**FOTOCOPIA B&W IP 68 corresponent a la fotocopiadora TOSHIBA**

- **Paint Shop Pro 5 ACDs**
- **GIMP [http://ninite.com](http://ninite.com/) o**  [http://sourceforge.net/project/downloading.php?groupname=gimp](http://sourceforge.net/project/downloading.php?groupname=gimp-win&filename=gimp-2.6.6-i686-setup.exe&use_mirror=puzzle)[win&filename=gimp-2.6.6-i686-setup.exe&use\\_mirror=puzzle](http://sourceforge.net/project/downloading.php?groupname=gimp-win&filename=gimp-2.6.6-i686-setup.exe&use_mirror=puzzle)
- **OFFICE OpenOffice**.org [http://baixades.softcatala.org/?url=http%3A%2F%2Fwww.softcatala.org%2Fpub%2Fs](http://baixades.softcatala.org/?url=http%3A%2F%2Fwww.softcatala.org%2Fpub%2Fsoftcatala%2Fopenoffice%2F3.1%2Fwindows%2FOOo_3.1.0_Win32Intel_install_ca.exe&id=3490&mirall=&extern=1&versio=3.1.0&so=win32) [oftcatala%2Fopenoffice%2F3.1%2Fwindows%2FOOo\\_3.1.0\\_Win32Intel\\_install\\_ca.ex](http://baixades.softcatala.org/?url=http%3A%2F%2Fwww.softcatala.org%2Fpub%2Fsoftcatala%2Fopenoffice%2F3.1%2Fwindows%2FOOo_3.1.0_Win32Intel_install_ca.exe&id=3490&mirall=&extern=1&versio=3.1.0&so=win32) [e&id=3490&mirall=&extern=1&versio=3.1.0&so=win32](http://baixades.softcatala.org/?url=http%3A%2F%2Fwww.softcatala.org%2Fpub%2Fsoftcatala%2Fopenoffice%2F3.1%2Fwindows%2FOOo_3.1.0_Win32Intel_install_ca.exe&id=3490&mirall=&extern=1&versio=3.1.0&so=win32)
- **PICASA 3 [http://ninite.com](http://ninite.com/) o** <http://picasa.google.com/intl/ca/thanks.html>
- **Kid Picks** Nou i Vell (EL VELL SOLS XP)
- **Firefox [http://ninite.com](http://ninite.com/) o**

[http://baixades.softcatala.org/?url=http%3A%2F%2Fdownload.mozilla.org%2F%3Fpr](http://baixades.softcatala.org/?url=http%3A%2F%2Fdownload.mozilla.org%2F%3Fproduct%3Dfirefox-3.0.10%26os%3Dwin%26lang%3Dca&id=3522&mirall=mozilla&extern=1&versio=3.0.10&so=win32) [oduct%3Dfirefox-](http://baixades.softcatala.org/?url=http%3A%2F%2Fdownload.mozilla.org%2F%3Fproduct%3Dfirefox-3.0.10%26os%3Dwin%26lang%3Dca&id=3522&mirall=mozilla&extern=1&versio=3.0.10&so=win32)

[3.0.10%26os%3Dwin%26lang%3Dca&id=3522&mirall=mozilla&extern=1&versio=3.0.](http://baixades.softcatala.org/?url=http%3A%2F%2Fdownload.mozilla.org%2F%3Fproduct%3Dfirefox-3.0.10%26os%3Dwin%26lang%3Dca&id=3522&mirall=mozilla&extern=1&versio=3.0.10&so=win32) [10&so=win32](http://baixades.softcatala.org/?url=http%3A%2F%2Fdownload.mozilla.org%2F%3Fproduct%3Dfirefox-3.0.10%26os%3Dwin%26lang%3Dca&id=3522&mirall=mozilla&extern=1&versio=3.0.10&so=win32)

- Comprovar flash, java i **Shockwave, per Firefox** 
	- o <http://www.edu365.cat/primaria/muds/catala/ortografia/ci01.htm>
	- o <http://www.edu365.cat/infantil/jocs/carnaval/carnaval.htm>
- **Petit escriptor (SOLS XP)**
- **Dreamweaver** 4
- Macromedia **Flash** MX 2004 (TOT)
- Google Earth **[http://ninite.com](http://ninite.com/)**
- **Nero** + **Clone** DVD
- **Organitzar Menú Inici i Netejar el disc**
- CREAR D:\COPIA\_TOT.SEG o D:\CLONEZILLA\_TOT.SEG
- Crear perfils d'usuari per al Centre **com a administradors I FONS ESCRIPTORI**:
	- 50 o Prof P:\ PEL PROFESSORAT **arxiu** i Z:\ (Backup) \\192.168.0.176\alumnes
	- o Super P:\ Z:\ Y:\ \\192.168.0.174\imatgesghost
	- $\circ$  Argo ???
- $\Box$  Crear punt de restauració del sistema

# **CREAR IMATGE DE LA PARTICIÓ C:\ D:\COPIA\_TOT.SEG\img\_cTOT.gho** INSTAL·LAR ANTIVIRUS REVISAR VIRUS I CONGELAR